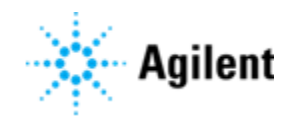

# Agilent Cary UV Workstation and Cary UV Workstation Plus

# Software Release Notes

Operating Systems supported: Microsoft Windows 10 64-bit Pro and Enterprise only.

Instruments Supported: Agilent Cary 3500 UV-Vis.

For the latest information regarding existing software issues read the Agilent Cary UV Workstation and Cary UV Workstation Plus Software Status Bulletin document supplied with your software.

This software must be registered after installation. Please note that you have up to 60 days to register your software. The registration process is free and simple. You will be prompted to register when you try to connect to the instrument.

Agilent Cary UV Workstation and Cary UV Workstation Plus version 1.1 software is evaluated and supported on English and Simplified Chinese operating systems.

# Features Implemented in Cary UV Workstation Plus 1.1

### Tools required for meeting 21 CFR Part 11 and EU Annex 11 requirements available as G5194AA Cary UV Workstation Plus

- Integration with OpenLab Control Panel for user management.
- Integration with Content Management for secure report storage.
- Customizable user roles, privileges and access control.
- Customizable project creation and organization.
- Application audit trail, with search, filter and electronic review functionality.
- Implementation of inactivity/session locking.
- Customizable e-Signature workflow.

## Features Implemented in Cary UV Workstation and Cary UV Workstation Plus 1.1

#### General

- Inclusion of a System Preparation Tool to check the hardware and operating system configuration before the Cary UV Workstation or Cary UV Workstation Plus software is installed.
- When saving a method from a batch file, the Method file is automatically launched transferring the parameters into the new method file for data collection.
- All samples must have unique names, with a limit of 500 characters.
- For Cary UV Workstation, it is possible to delete Results tables (not available with Cary UV Workstation Plus).
- You can now export a batch on the Home page that exports all components of the file: method parameters, sample metadata, measured data and processed results.
- Sample metadata in Trace Preferences has been enhanced with more sample information.
- Analysis Wavelengths feature has been added to the Concentration and Scan applications. This new feature facilitates the automatic result table generation of up to 10 y-mode values after a scan collection or manual result table generation during post collection analysis. The analysis wavelengths function is located both on the Method setup page and the new Analysis Setup section on the Results and Analysis page.
- In the Concentration, Scan and Kinetics applications the Peak Preferences feature can now be incorporated into the method parameters via the Analysis Setup section to automatically generate a result table after a scan collection or manually during post collection analysis.
- In the Kinetics application the Rate Calculation feature can now be incorporated into the method parameters via the Analysis Setup section to automatically generate a result table after wavelength collection or manually during post collection analysis.
- In the Concentration application, the Sequence Preferences panel allows for fit preferences to be incorporated into the method and automatically be applied after collection.

## Software features updated in Cary UV Workstation and Cary UV Workstation Plus 1.1

- Improvements have been made to sample temperature ramping in the Thermal application resulting in faster ramp times, especially over smaller temperature changes.
- Improvements to non-collect periods in the Thermal application, removing unnecessary measurement delays.
- The User can no longer edit a sample entry on the Sequence page during collection.
- All saved worksheets are closed automatically when a PC restart occurs.
- The Batch and Method file cannot be exported if the file name contains the following unsupported characters.  $($  / \ : \* ?' < > | ).
- Canceling from the 'Save' dialog on the Loading Guide no longer generates a second Save prompt.
- With the focus on a Save and Close dialog, ENTER on the keyboard initiates the highlighted Save or Save and Close action.
- Removing permissions or deleting a user profile while that user is logged on, no longer freezes the system.
- Scripts are now available that, when used with the Windows Task Scheduler, enable scheduled data backup.

#### Layout

- Erroneous empty rows no longer appear in the Sequence List.
- Y-axis autoscaling now functions correctly when selecting traces prior or during collections.
- Long sample and file names are no longer truncated when greater than 256 characters.
- Changing the Minimum r2 value on a failed calibration will now update both the graph legend values and the calibration curve on the graph.
- When performing a calculation in the Scan application it is now possible for the user to change the calculated trace name.

### Agilent Cary UV Workstation and Cary UV Workstation Plus Software Release Notes

- Graph legends have been added to the application report.
- Reports automatically include a footer with information on report generation.
- Reports enhanced to include more method parameters and sample metadata.

#### Kinetics

- Running a Blank no longer generates an empty graph.
- The x-axis units on the graph page now match the units on the report page.
- The Loading Guide now reflects if you are loading a 'Blank' or a 'Reference'.
- Kinetics scanning measurements now have the collection time indicated in the Graph legend of the report.
- If a Scan Kinetic run is stopped, all cycle traces are now correctly displayed.

### System Verification

- The Start icon is active after generating a method from a System Verification batch with included data.
- Start button and method parameters can now be accessed after selecting 'Cancel' on the initial loading guide (prior to data collection).
- The prompt for blocked beam has been removed from the Stray Light tests.
- Photometric Accuracy test limits have been updated as per latest USP<857> pharmacopeia requirements.
- The benzene vapor test has been removed from System Verification.

### System Health

- The System Health can now be closed from the "X" on the System Health page.
- Self Test summary report generates correctly. Thermal Self Tests are no longer shown when running an ambient module, both in the test summary report or the subsequent PDF file.
- Thermal Self Tests no longer run when Thermal module is not powered on.
- System Health status icons have been standardized to improve consistency with System Verification status icons.

This information is subject to change without notice.

© Agilent Technologies, Inc. 2019

Agilent Technologies Australia [M] Pty Ltd 679 Springvale Road Mulgrave, VIC 3170, Australia

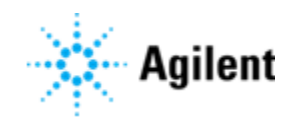

Edition 10/19 Issue 1